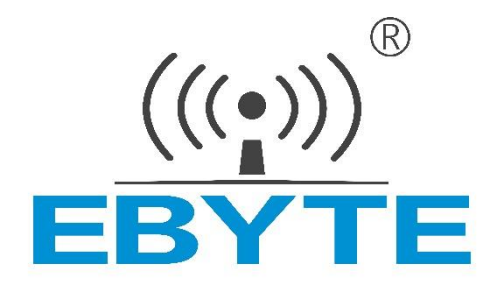

## **无线数传电台**

# **E850-DTU(4440-GPRS)**

## 用户使用手册

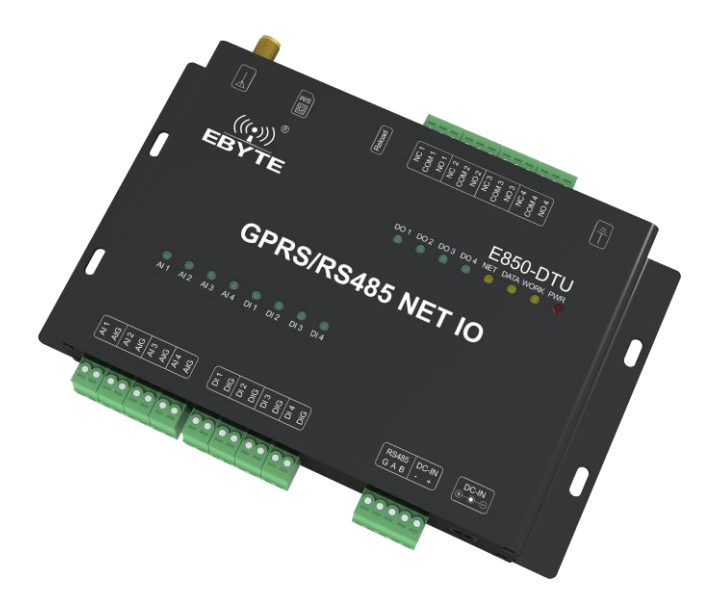

本说明书可能会随着产品的不断改进有所更改,请以最新版的说明书为准 成都亿佰特电子科技有限公司保留对本说明中所有内容的最终解释权及修改权

## **功能特点**

- 支持 4 路模拟量输入, 默认电流检测;
- 支持 4 路数字量输入, 默认干接点;
- ⚫ 支持 4 路继电器输出;
- 支持 socket 连接远程服务器, 支持 TCP Client;
- 采用 Modbus TCP/RTU 协议数据处理;
- ⚫ 支持连接亿佰特云,指令控制;
- 支持 2 种工作模式, 主机模式, 从机模式, 从机可通过 RS485 级联多个设备;
- 支持 Reload 轻触按键,长按 5s, Modbus 设备地址、RS485 串口波特率和校验位恢复出厂设置;
- ⚫ 硬件看门狗,具有高度的可靠性;
- 多个指示灯显示工作状态;
- ⚫ 电源具有良好的过流、过压、防反接等功能。

注意: 客户可定制功能, 如条件控制 (根据输入状态判定如何输出)

## **1、 快速入门**

本章是针对E850-DTU(4440-GPRS)系列产品的快速入门介绍,建议用户系统的阅读本章并按照指示操作一遍,将会对模块产品有一 个系统的认识,用户也可以根据需要选择你感兴趣的章节阅读。针对特定的细节和说明,请参考后续章节。

### 1.1. 端口连接

#### 1.1.1. RS485 连接

#### **RS485接线图**

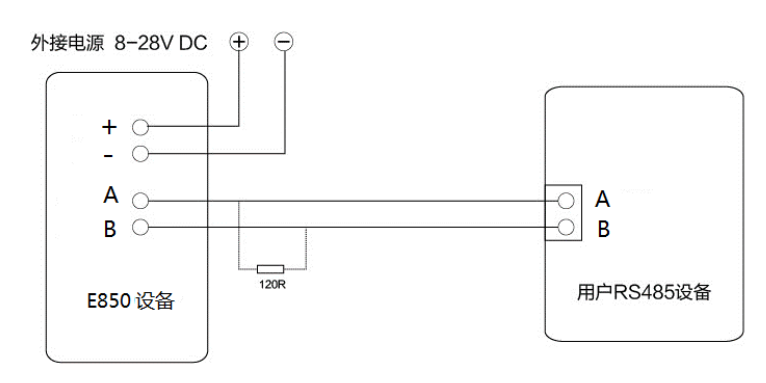

### 1.1.2. 开关量输入连接

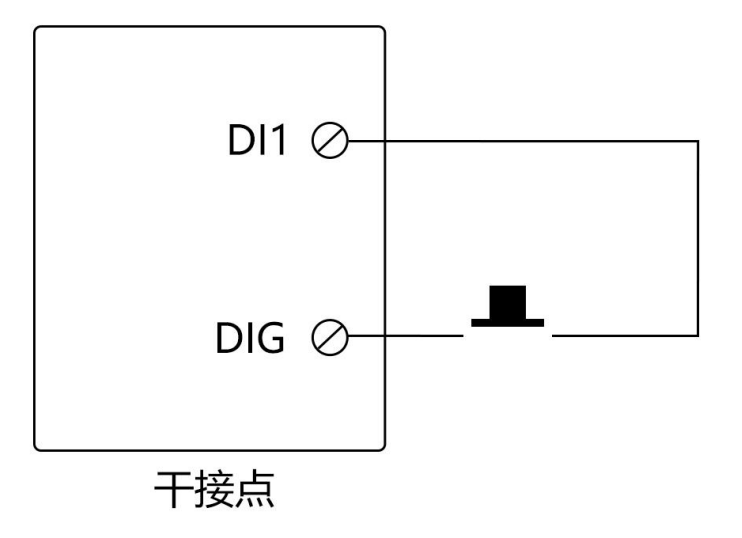

### 1.1.3. 继电器输出连接

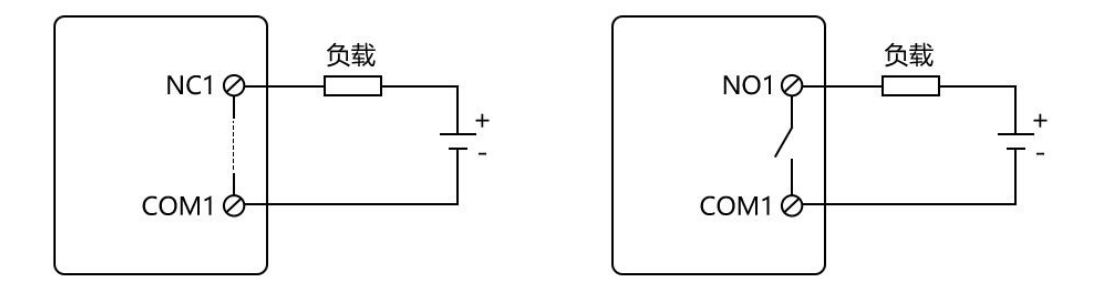

#### 1.1.4. 模拟量输入连接

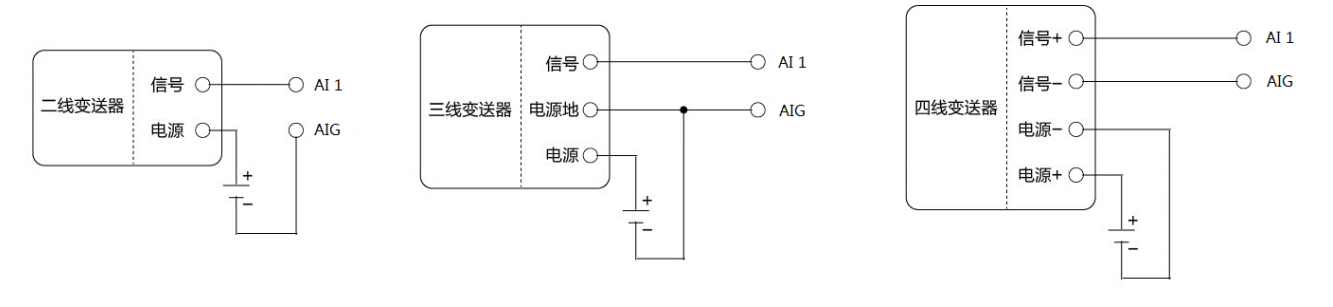

模拟量输入连接

### 1.2. 简单使用

接线:电脑通过 USB 转 RS485 连接 E850-DTU(4440-GPRS)。

联网:在断电状态下插入 SIM 卡。

供电:E850-DTU(4440-GPRS)工作电压为 DC 8~28V。

#### 1.2.1. RS485 总线控制

选择相应端口,单击"搜索",搜索设备。

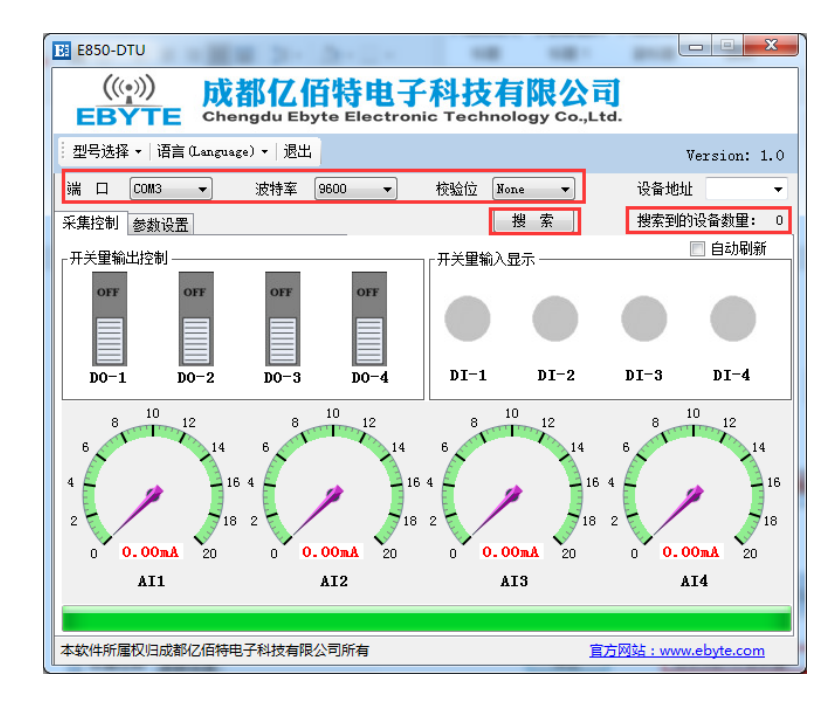

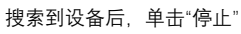

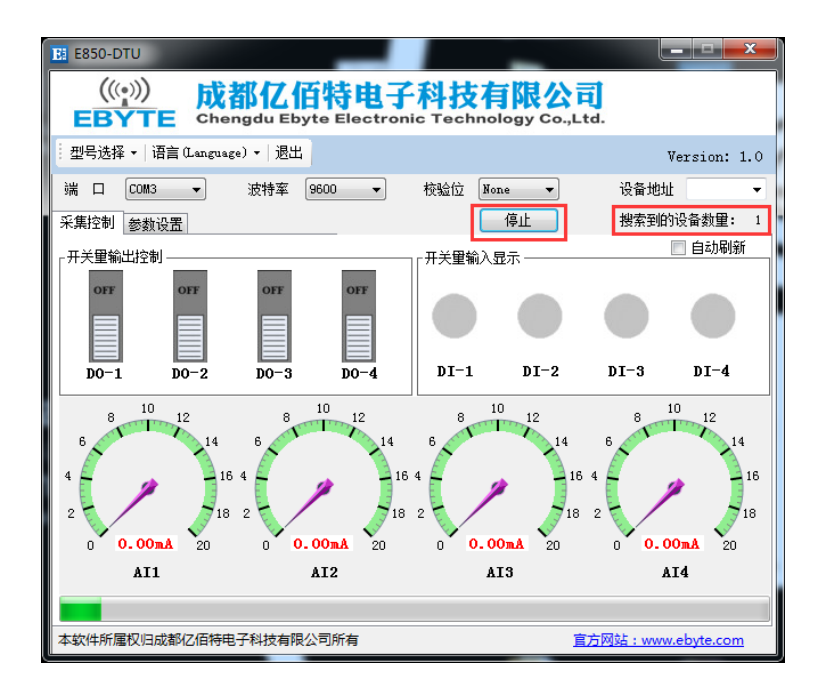

这时,可看到当前设备的设备地址,对"自动刷新"√处理,可进行开关量输出控制、开关量输入读取、模拟量输入读取

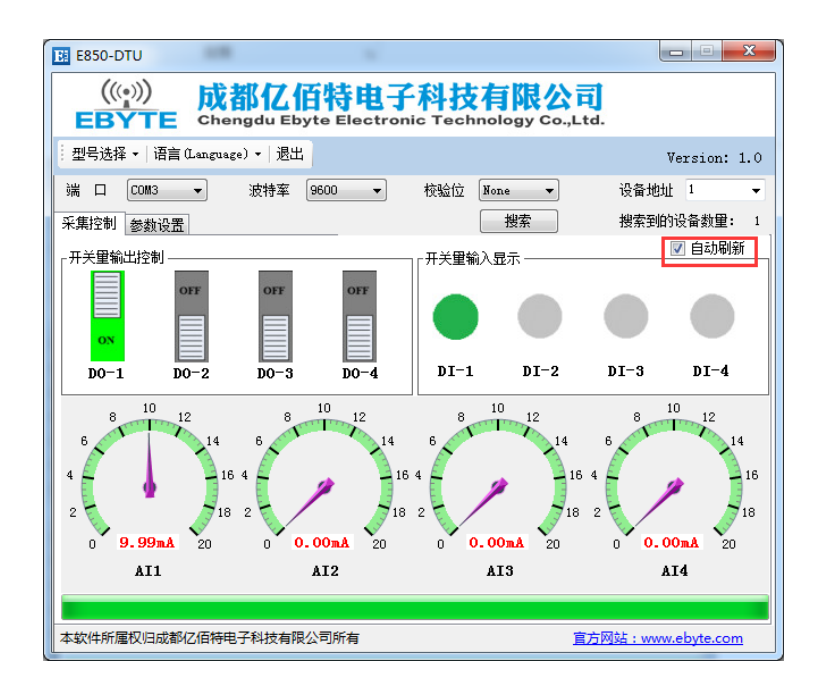

#### 1.2.2. 网络控制

输入 [http://yun.cdebyte.com/www/data\\_direct](http://yun.cdebyte.com/www/data_direct) 网址,可通过命令来控制采集,命令采用 Modbus TCP/RTU 协议。

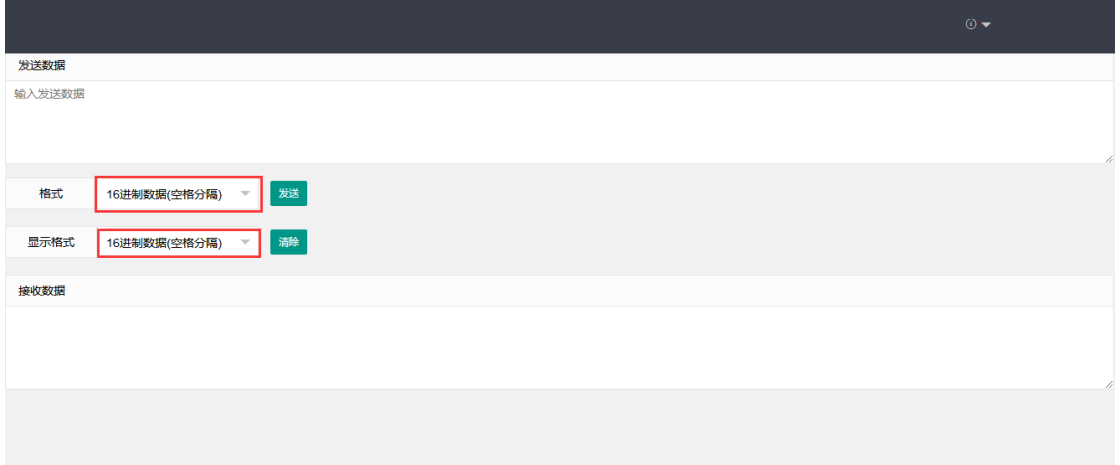

 $\frac{\left(\left(\binom{r}{2}\right)\right)}{F}$ EBYTE

### **2、 产品介绍**

E850-DTU(4440-GPRS)是款支持 4 路数字量输入 (默认干接点), 4 路模拟量输入, 4 路继电器输出的网络 IO 产品。支持 Modbus TCP/RTU 协议。该产品具有高度易用性,用户可方便快速地集成于自己的系统中,以实现基于 GPRS 的远程控制。

### 2.1. 基本参数

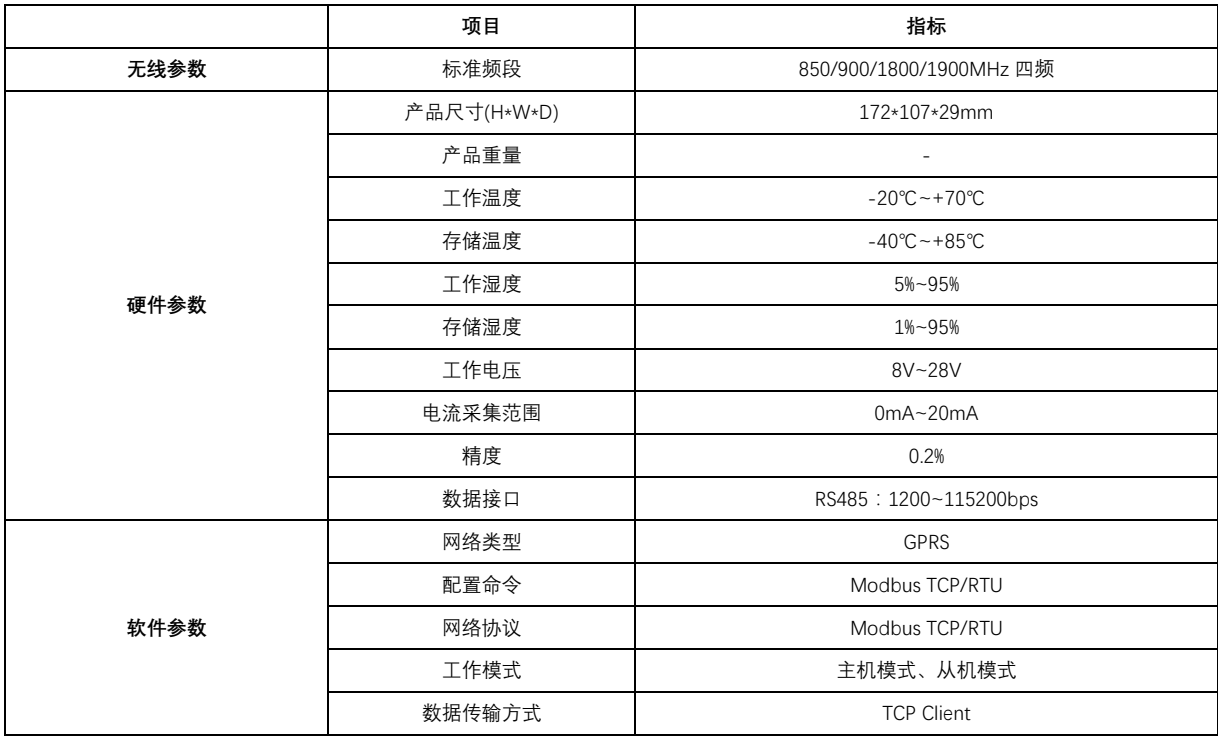

### 2.2. 尺寸、接口描述

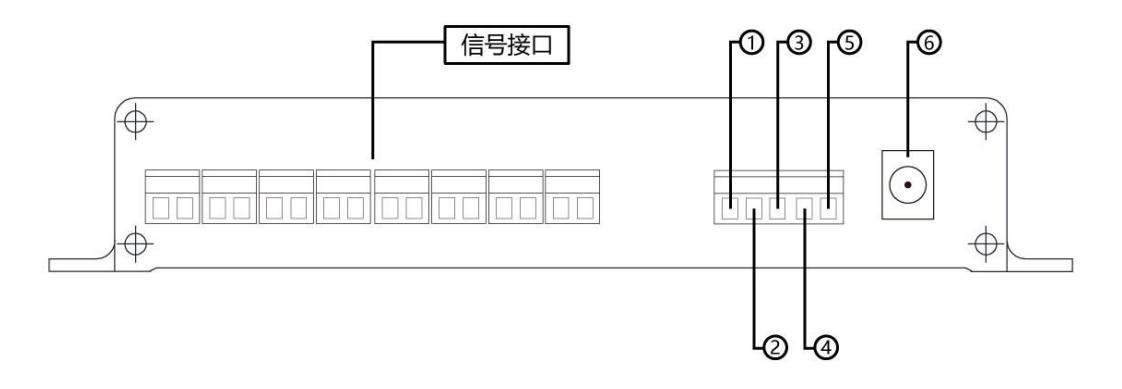

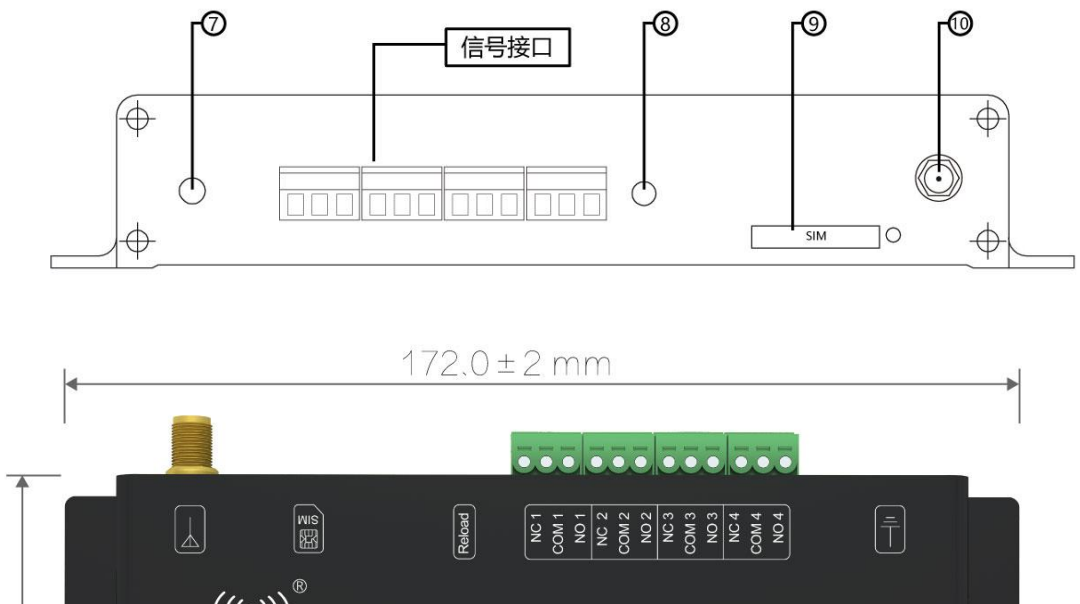

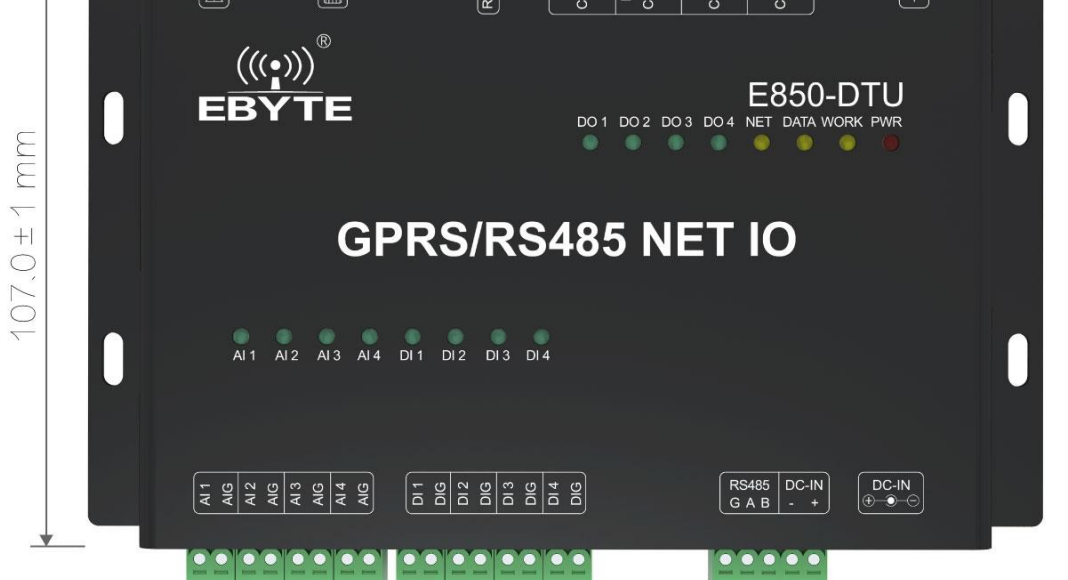

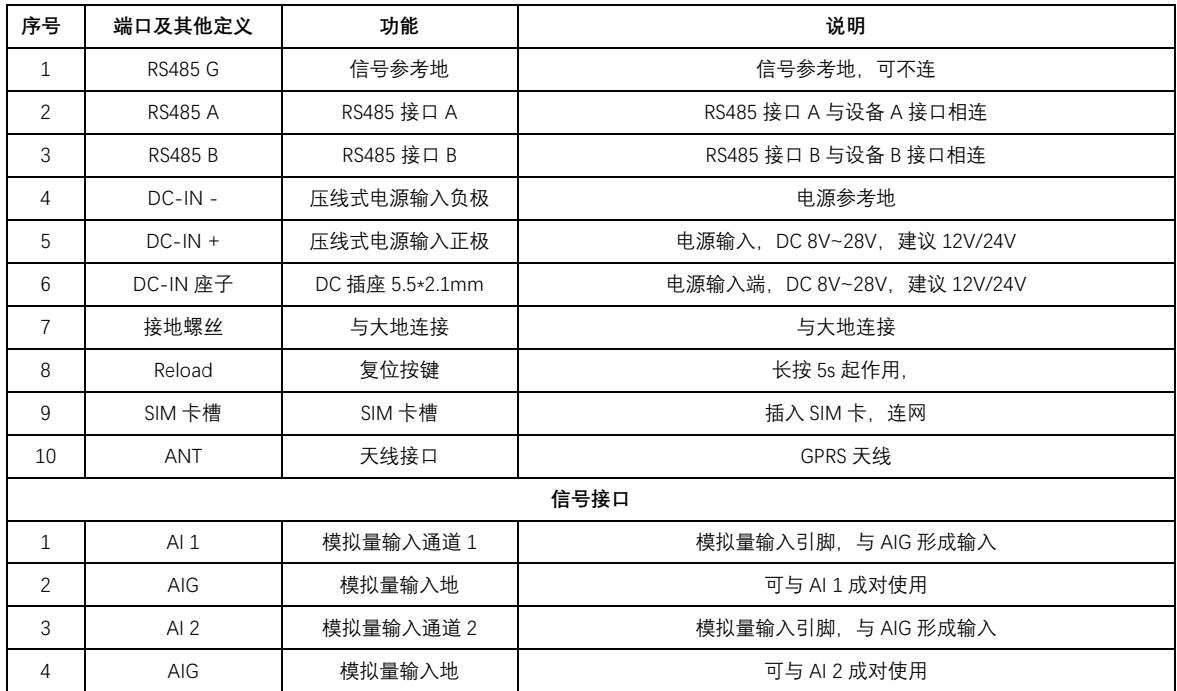

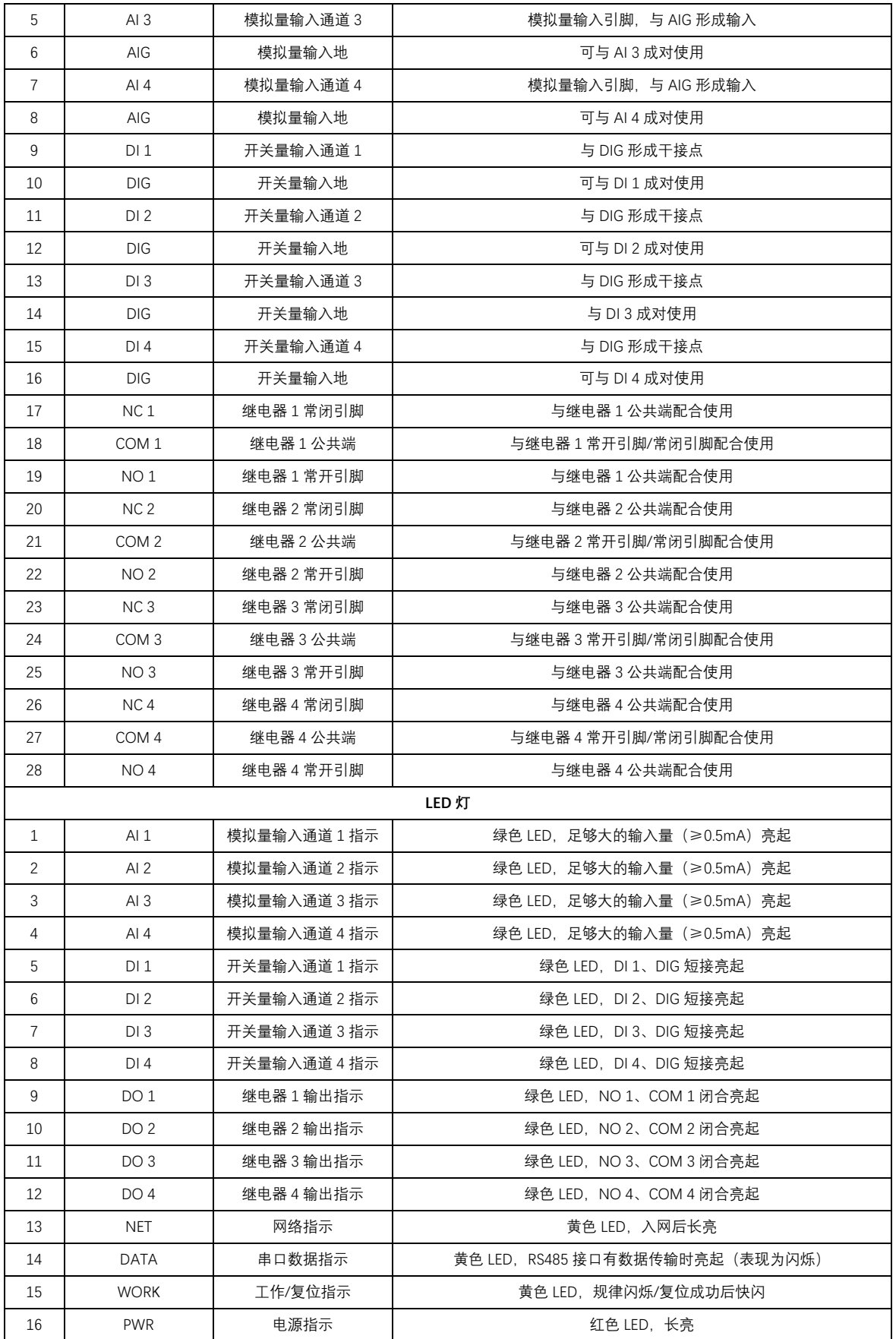

注意:

接地:建议将壳体与大地相连

### 2.3. Reload 轻触按键描述

长按 5S 有效,复位成功后,WORK 灯快闪,Modbus 设备地址、RS485 串口波特率和校验位恢复出厂设置。

## **3、 Modbus**

### 3.1 寄存器地址表

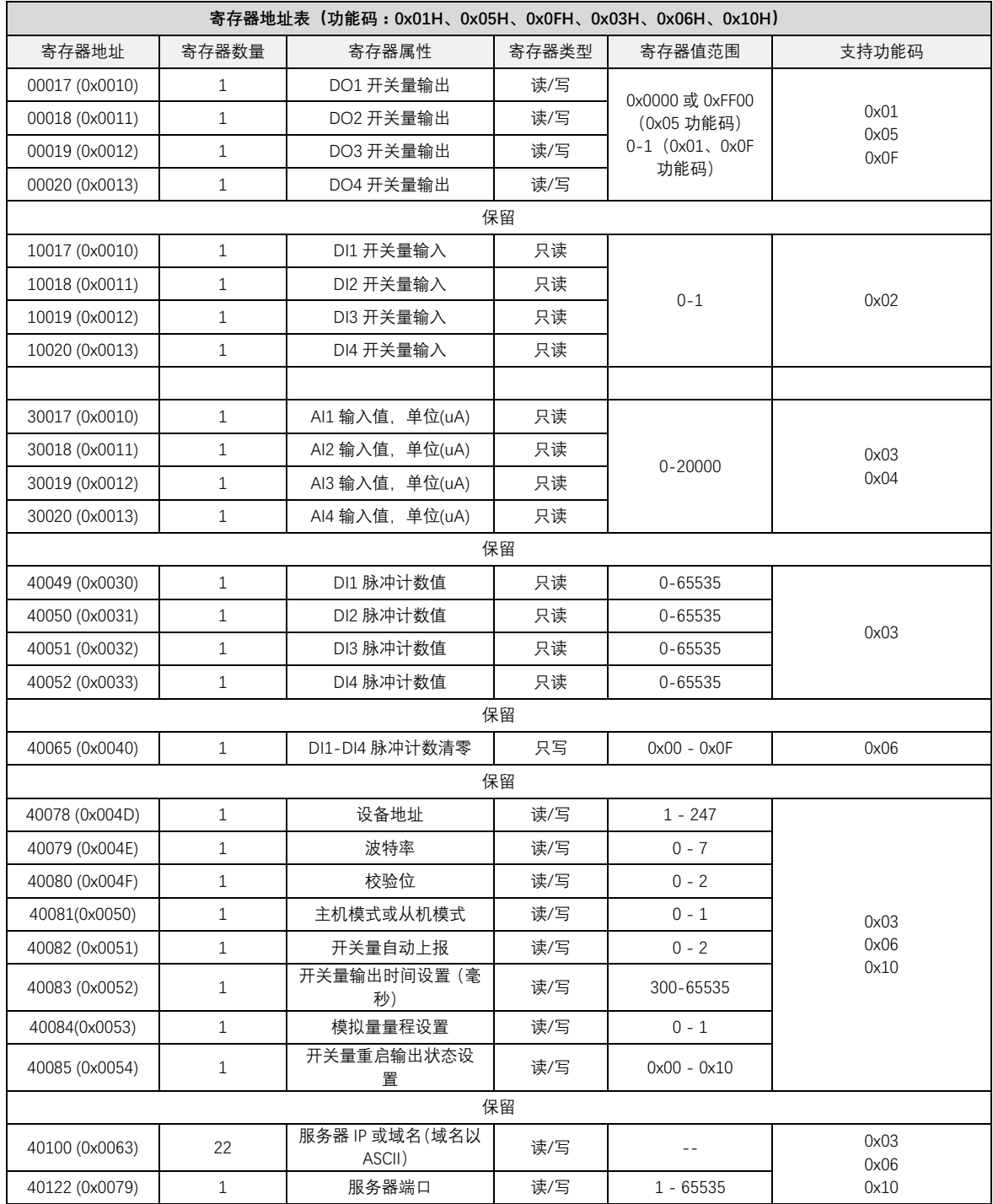

Copyright ©2012–2018,成都亿佰特电子科技有限公司 **9**

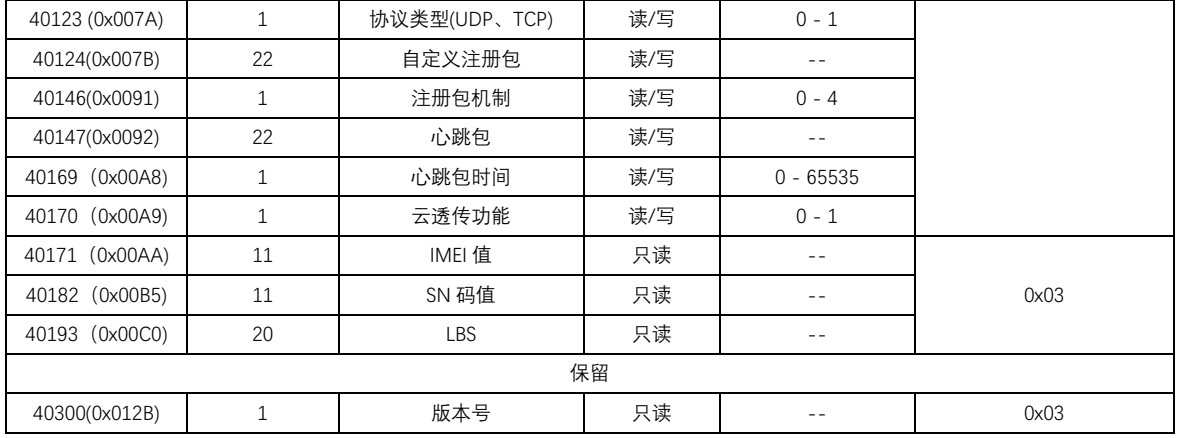

### 3.2 Modbus 地址表

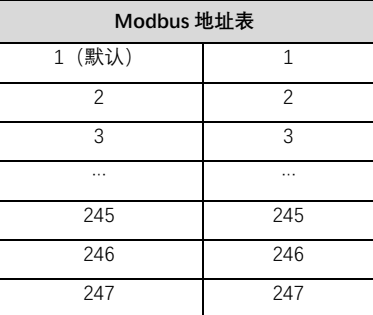

### 3.3 RS485 串口波特率码值表

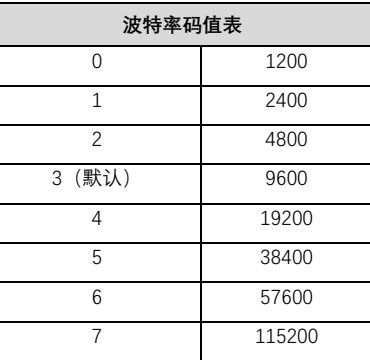

### 3.4 RS485 串口校验位码值表

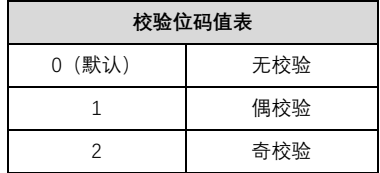

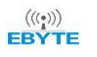

### 3.5 通过上位机配置参数

选择"参数设置"栏,可进行读取参数,写入参数,具体实现功能,见下文产品功能介绍。

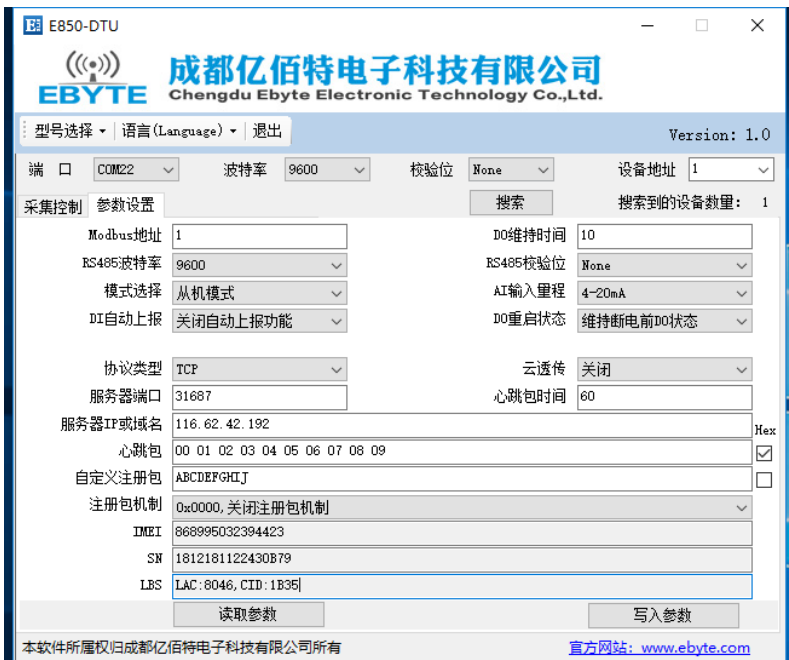

## **4、 产品功能**

### 4.1. 工作模式

工作模式分为主机模式和从机模式,通过 Modbus 寄存器 40081(0x0050)配置。当寄存器值为 0 的时候为主机模式;当寄存器值为 1 的时候为从机模式,默认从机模式。

### 4.1.1. 从机模式

从机模式下(寄存器值为 0x01),网络端或者 485 总线端(发送端)向设备发送的数据满足 Modbus RTU、Modbus TCP 协议,并且数 据中的地址为设备地址,设备会以相同协议应答发送端;若网络端或者 485 总线端向设备发送的数据不满足 Modbus RTU、Modbus TCP 协议,或者满足 Modbus RTU、Modbus TCP 协议但是数据地址不是设备地址的情况下,发送端的数据将被丢弃。

从机模式下,设备可以直接通过 485 总线连接主机模式下的设备,实现从机不联网的情况下,网络端也可以通过主机访问从机的数 据。

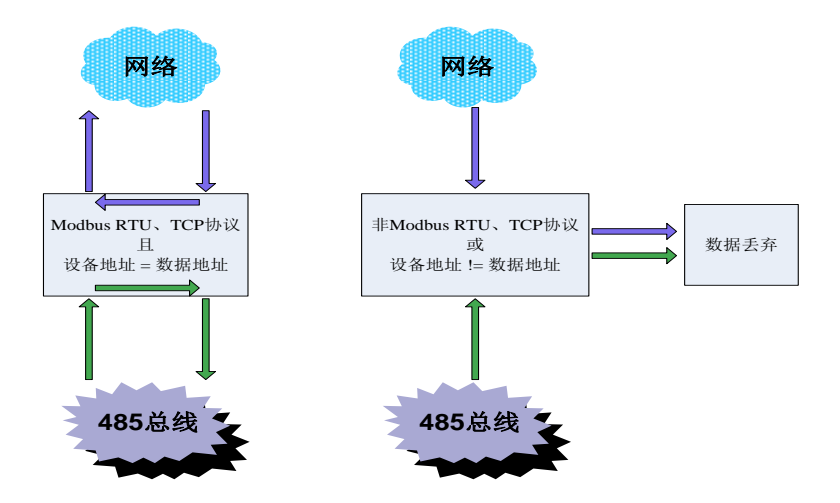

### 4.1.2. 主机模式

主机模式下(寄存器值为 0x00), 网络端或者 485 总线端(发送端)向设备发送的数据满足 Modbus RTU、Modbus TCP 协议, 并 且数据中的地址为设备地址,设备会以相同协议应答发送端;若网络端或者485总线端向设备发送的数据不满足Modbus RTU、Modbus TCP 协议,或者满足 Modbus RTU、Modbus TCP 协议但是数据地址不是设备地址的情况下, 485 总线来的数据将被传输到网络上, 网络上来 的数据将被传输到 485 总线上。

主机模式的这个功能可以实现设备级联功能和 485 总线与网络的数据传输。

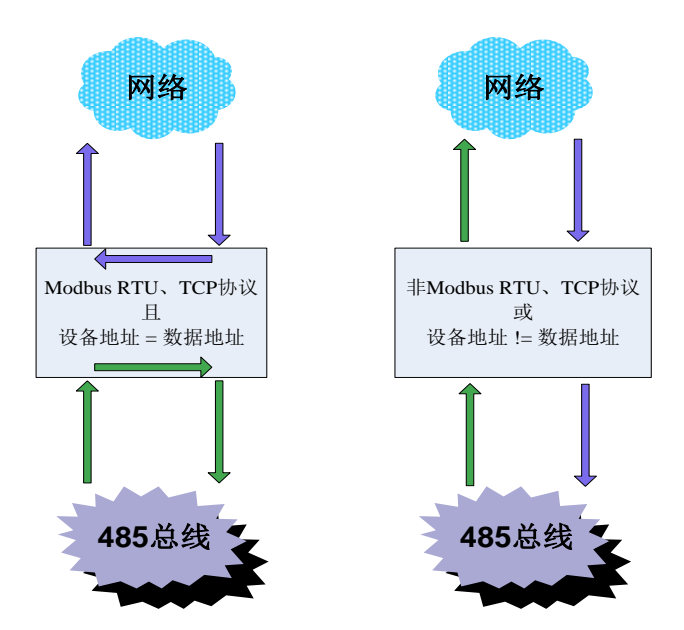

### 4.2. IO 基本功能

#### 4.2.1. 开关量 DO 输出

#### ⚫ **读开关量 DO 输出**

功能码:01,读线圈状态

```
地址范围:00017(0x0010)~00020(0x0013)
```
说明:设备继电器无源输出,线圈不通电情况下,继电器 NC 口与 COM 口常闭,NO 口与 COM 口常开,取值为 0;线圈通电,则 现象相反,继电器 NC 口与 COM 口断开, NO 口与 COM 口闭合, 取值为 1。通过指令查询继电器状态。

例子:

读取 4 路开关量输出状态,假设返回值为 03,对应二进制位 0000 0011, 低四位四个 bit 代表开关量输出状态, 依次为 DO4、DO3、 DO2、DO1。

Modbus RTU 协议读取开关量输出:

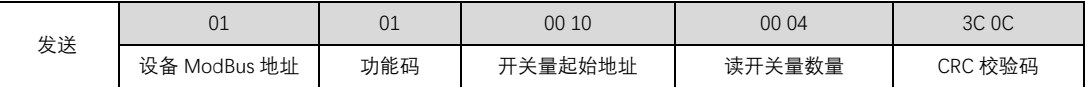

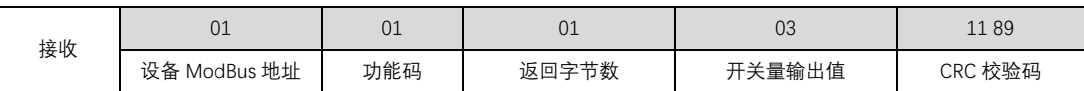

Modbus TCP 协议读取开关量输出:

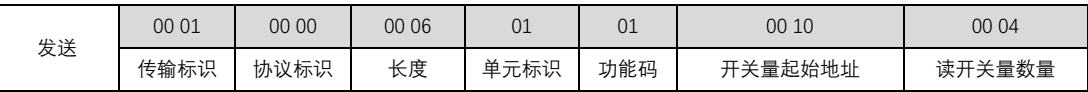

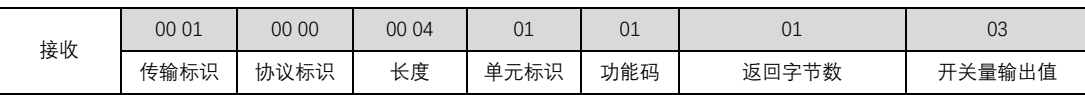

#### ⚫ **控制开关量 DO 输出**

功能码:05, 写单个线圈状态; OF, 写多个线圈状态

地址范围:00017(0x0010)~00020(0x0013)

说明:设备继电器无源输出,线圈不通电,继电器 NC 口与 COM 口闭合, NO 口与 COM 口断开;线圈通电,继电器 NC 口与 COM 口断开, NO 口与 COM 口闭合。通过指令控制继电器状态。

例子:

功能码 0x05 写 DO2 开关量输出,使 NC2、COM2 断开, NO2、COM2 闭合, 写入值为 FF 00;使 NC2、COM2 闭合, NO2、COM2 断开,写入值 00 00。

Modbus RTU 协议写开关量输出:

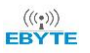

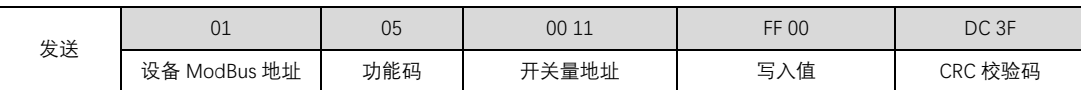

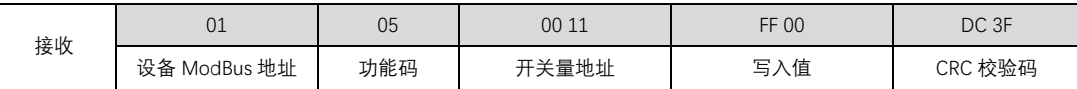

Modbus TCP 协议写开关量输出:

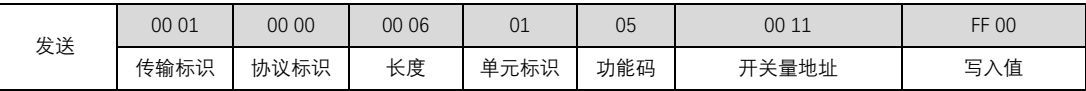

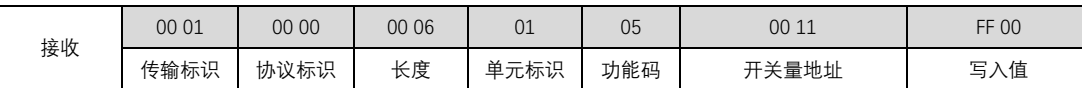

功能码 0x0F 写 DO2、DO3 开关量输出, 使 NC2、COM2 断开, NO2、COM2 闭合; 使 NC3、COM3 断开, NO3、COM3 闭合。写 入值应为 0x03,对应二进制位 0000 0011

Modbus RTU 协议写开关量输出:

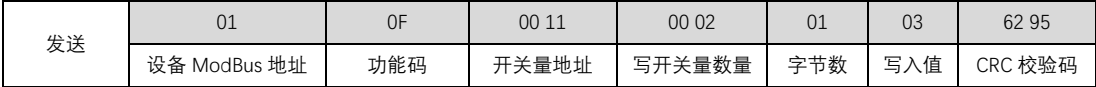

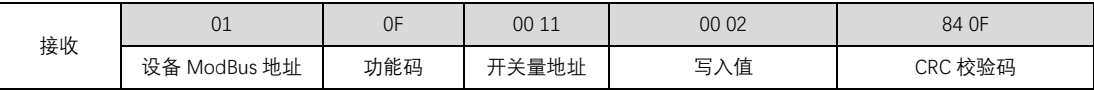

Modbus TCP 协议写开关量输出:

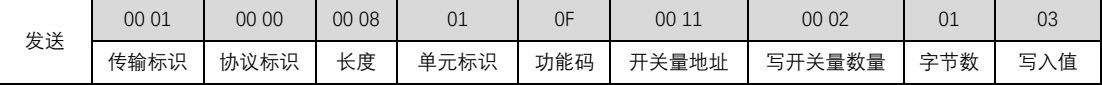

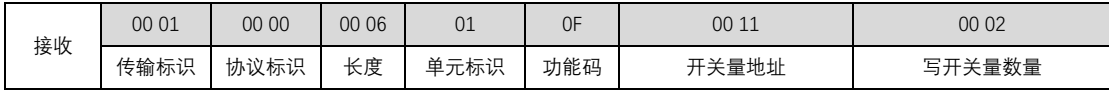

#### 4.2.2. 读开关量 DI 输入

功能码:02,读(开关量)输入状态

地址范围:10017(0x0010)~10020(0x0013)

说明:设备默认干接点输入,DI 和 COM 短接时,读取值应为 1;DI 和 COM 不短接时,读取值应为 0 。

例子:

读取 4 路开关量输入值,DI 输入端 DI1、COM1 短接,DI2、COM2 不短接,DI3、COM3 短接,DI4、COM4 不短接。读取到的开关 量输入值为 0x05,对应二进制位 0000 0101, 低四位四个 bit 代表开关量输入值, 依次为 DI4、DI3、DI2、DI1。

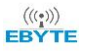

Modbus RTU 协议读取开关量输入:

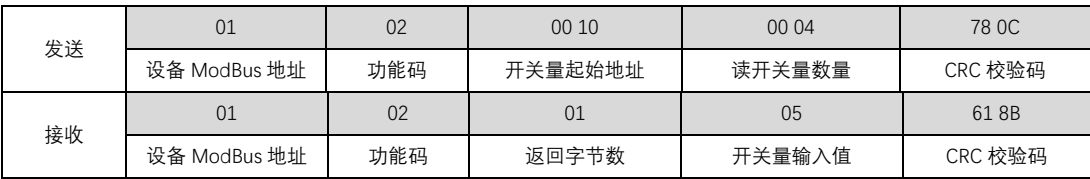

Modbus TCP 协议读取开关量输入:

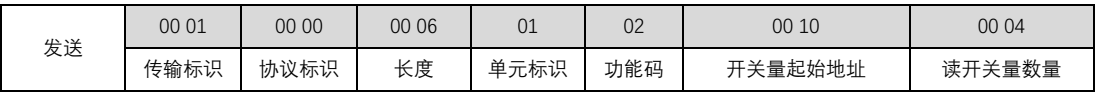

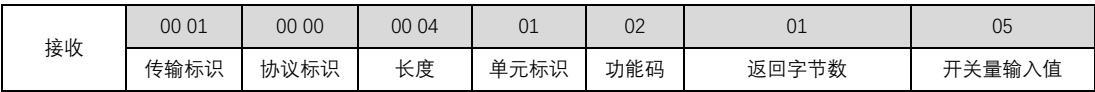

#### 4.2.3. 读模拟量 AI 输入

功能码:03,读保持型寄存器;04,读输入寄存器

地址范围:30017(0x0010)~30020(0x0013)

说明:模拟量输入值单位为 uA

例子:

功能码 0x03, 读取 AI1 输入, 假设 AI1 输入为 9946uA, 对应值应为 0x0x26DA

Modbus RTU 协议读取模拟量输入:

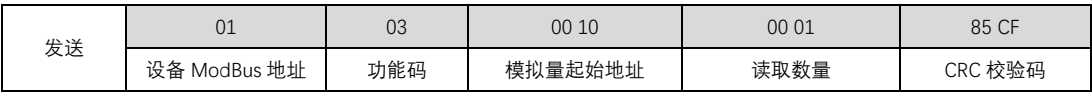

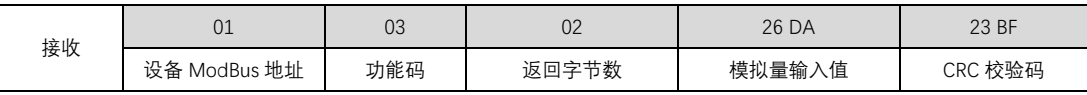

Modbus TCP 协议读取模拟量输入:

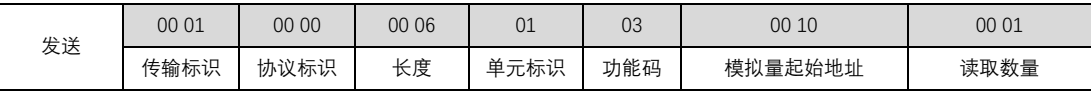

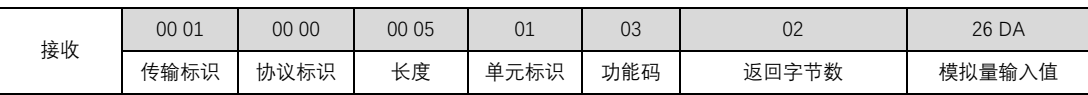

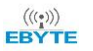

功能码 0x04, 读取 AI1 输入, 假设 AI1 输入为 9946uA, 对应值应为 0x0x26DA

Modbus RTU 协议读取模拟量输入:

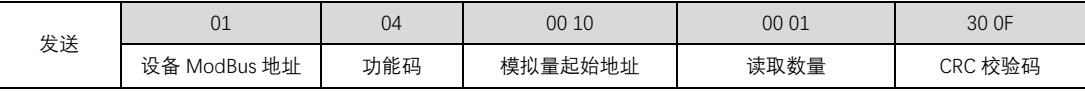

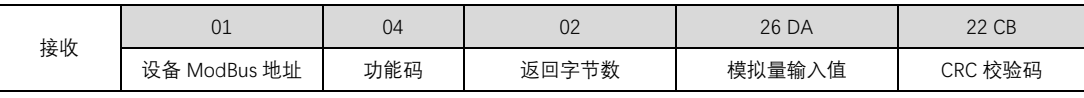

Modbus TCP 协议读取模拟量输入:

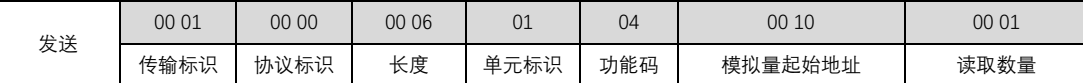

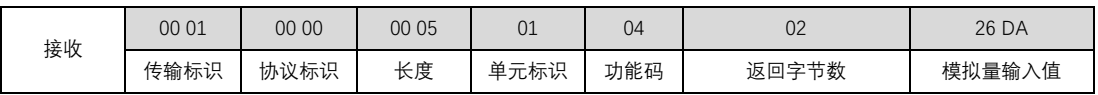

#### 4.2.4. 模拟量 AI 量程设置

当寄存器 0x40084(0x0053)值为 0 的时候,模拟量输入量程为 0 -- 20mA;

当寄存器 0x40084(0x0053) 值为 1 的时候, 模拟量输入量程为 4 -- 20mA;

### 4.3. IO 特色功能

#### 4.3.1. 脉冲计数及计数清零

脉冲计数断电后不会保存,脉冲电平维持时间必须大于 10ms 才有效。开关量输入由断开状态变为闭合状态并且维持 10ms 以上的闭 合时间,再变为断开状态,完成一次脉冲计数。

#### ⚫ **读取脉冲计数值**

功能码:03,读保持型寄存器

地址范围:40049 (0x0030)~40052 (0x0033)

说明:脉冲计数的最大值为 65535

例子:

DI1 当前已检测到 16 次脉冲, DI2 当前已检测到 3 次脉冲, 读取 DI1、DI2 开关量输入计数值,

Modbus RTU 协议读脉冲计数值:

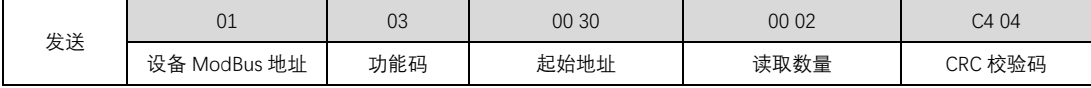

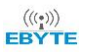

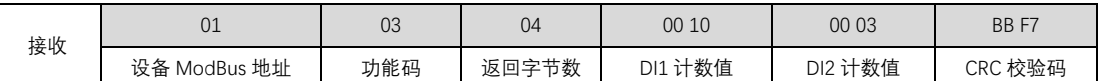

Modbus TCP 协议读脉冲计数值:

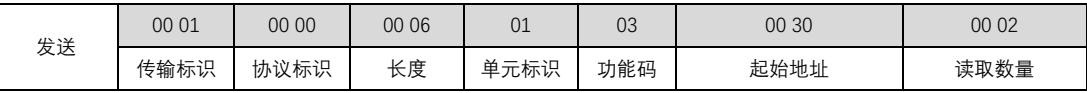

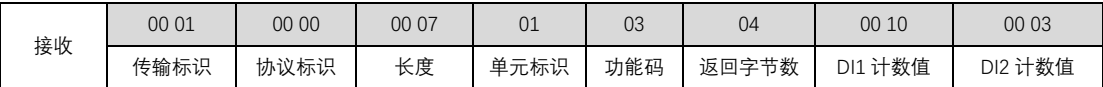

#### ⚫ **清零脉冲计数值**

功能码:06,写保持型寄存器

地址范围:40065 (0x0040)

说明: 寄存器值低四位分别代表 DI4、DI3、DI2、DI1 计数, 写入"1"代表计数清零, 重新开始脉冲计数。

例子:

清除 DI2、DI4 脉冲计数值, 保留 DI1、DI3 脉冲计数值。写入值应为 0x0a, 对应二进制值为 0000 1010,

Modbus RTU 协议清零脉冲计数值

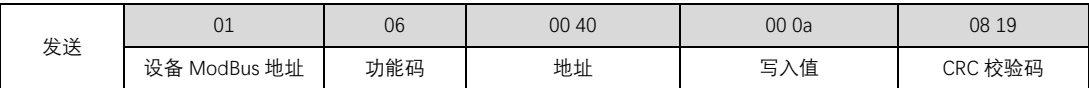

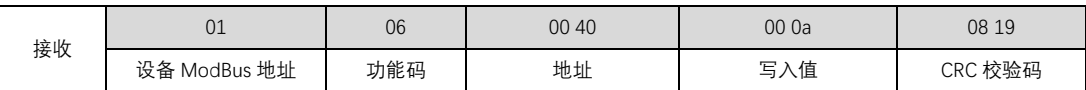

Modbus TCP 协议清零脉冲计数值

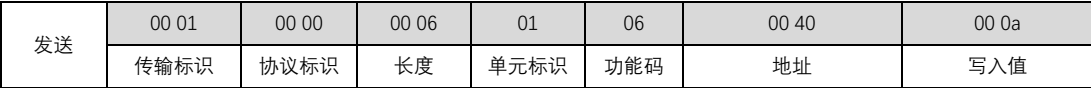

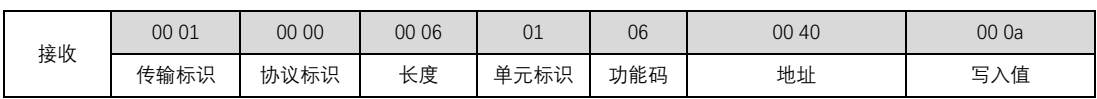

#### 4.3.2. 开关量输入 DI 自动上报

开关量输入自动上报功能是当开关量发生变化的时候,将变化值传输出去。可以选择通过 RS485 传输或者 GPRS 传输,也可以关闭 自动上报功能。

开关量自动上报设置对应的 Modbus 寄存器为 40082 (0x0051), 值对应功能:

关闭开关量自动上报功能

开关量自动上报通过 RS485 传输

开关量自动上报通过 GPRS 网络传输

开关量变化上传协议入下表,其中帧头 0xAA、0xBB 固定不变,DI1、DI2、DI3、DI4 的值范围为 0x00 、0x01、0xFF, 其中

0x00 代表开关量输入断开,

0x01 代表开关量输入闭合,

0xff 代表开关量输入未发生改变,

表格中 DI1、DI2、DI3、DI4 的值代表 DI1、DI2 状态更新为断开,DI3 状态更新为闭合,DI4 状态未发生改变。最后两个字节为 modbus CRC16 计算值。

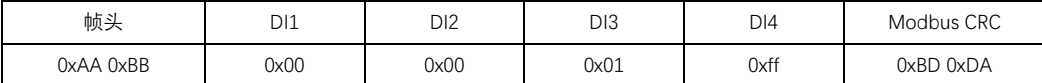

#### 4.3.3. 开关量输出 DO 时间设置

开关量脉冲输出时间设置也就是设置开关量输出时间(继电器 NO、COM 闭合时间),对应的 Modbus 寄存器为 40083 (0x0052), 其值范围为 300-65535ms, 如果值低于 300ms, 默认开关量输出闭合为保持状态, 即开关量输出闭合后一直保持。若设置为 300ms 及以 上, 如 500ms, 发送开关量输出闭合命令后, 开关量闭合将维持 500ms, 500ms 后再自动断开。

#### 4.3.4. 重启开关量输出状态设置

设备断电重启是否保持断电前的状态或者重启保持特定的输出状态的设置,该功能仅当设备开关量输出时间设置寄存器值小于 300ms 有效。

开关量重启输出状态设置对应的 Modbus 寄存器为 40085 (0x0054), 其值范围为 0x00-0x10。当此寄存器值为 0x10 的时候, 断电重 启后保持上一次的开关量输出状态;当此寄存器值为 0x00-0x0F 时,由低四位决定设备重启开关量输出状态, bit4 对应 DO4, bit3 对应 DO3,bit2 对应 DO2,bit1 对应 DO1,如当上电时,DO4、DO2 处于闭合状态(继电器 NO、COM 闭合)DO3、DO1 处于断开状态(继 电器 NO、COM 断开), 对应寄存器值为 0000 1010, 即 0xa0, "1"为闭合状态, "0"为断开状态。

### 4.4. 网络相关功能

#### 4.4.1. 服务器 IP 或域名、端口、TCP 或 UDP 设置(Socket)

服务器 IP 或域名由 22 个 modbus 寄存器保存,第一个寄存器用于存放 IP 或域名对应的 ASCII 码长度,剩下的寄存器用于存放 IP 或 域名对应的 ASCII 码值。如 IP 为 116.62.42.192, 端口为 31687, 共 13 个字符, 即长度为 0x000D, IP 对应的 ASCII 码值为 31 31 36 2E 36 32 2E 34 32 2E 31 39 32,这对应的 modbus 寄存器存储值如下表。 如果是域名,也是将对应的域名转化为 ASCII 对应的十六进制进行存放。 (注:域名最大长度不超过 40 个 ASCII 码)

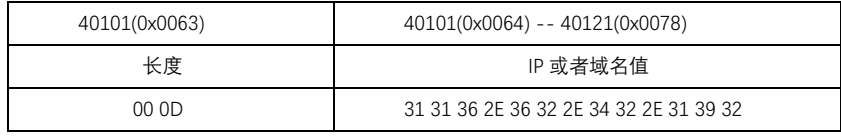

端口 31687,对应十六进制 7BC7;协议类型(TCP、UDP)使用协议寄存器保存,值 0x0001 对应 TCP 协议,值 0x0000 对应 UDP 协议。即当 IP 为 116.62.42.192, 端口为 31687, TCP 协议, 未使用到的 IP 或域名寄存器可以以"0"填充或者不填, 如果需要使用功能码"0x10" 一次性写完 IP、域名、端口、协议类型, 那么未使用到的寄存器必须填充值, 才能连续写 modbus 寄存器, 对应的寄存器值如下表:

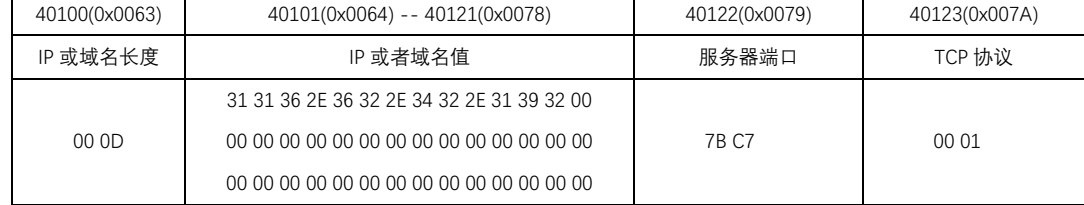

由于 IP 或者域名寄存器长度是大于 IP 或域名值的长度的, 因此在写 IP 寄存器时需要考虑 IP 或域名的长度, 即需要占用多少个寄存 器。如将上述 IP 写入 modbus 寄存器:

Modbus RTU 协议写 Socket 寄存器:

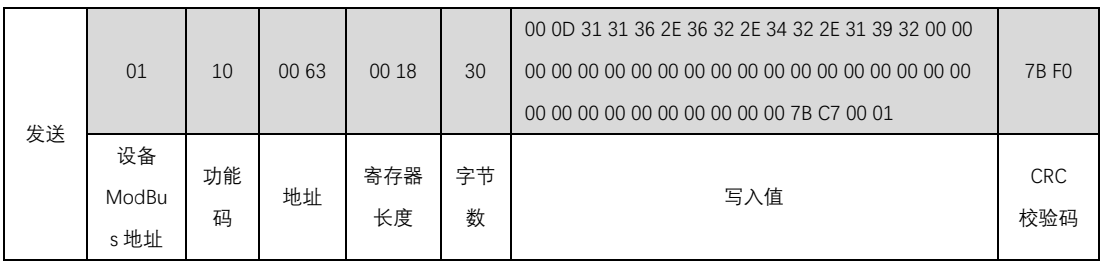

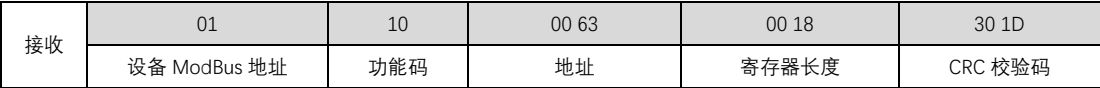

Modbus TCP 协议写 Socket 寄存器:

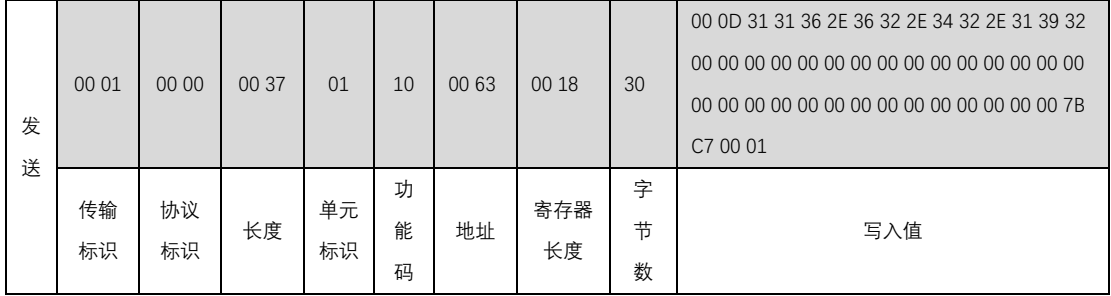

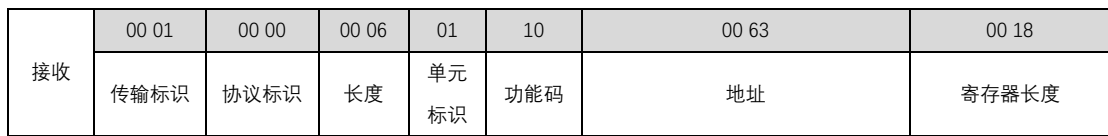

#### 4.4.2. 自定义注册包

自定义注册包可以为 ASCII 码或者 hex,hex 的长度不能大于 20 字节, ASCII 码长度不能大于 40 字节。自定义注册包第一个寄存器 用于存放注册包类型,值 0x0000 表示注册包为 hex 格式,值 0x0001 表示注册包为 ASCII 码格式, 当值为 0x0001,注册包值为 ABCDEFGHIJ, 对应的 ASCII 码值如下表注册包值。自定义注册包第二个寄存器用于存放注册包值的长度,注册册值长度为 10,对应十六进制为 0x0A。 和 IP 寄存器一样, 未使用的注册包值寄存器可以以"0"填充或者不填。

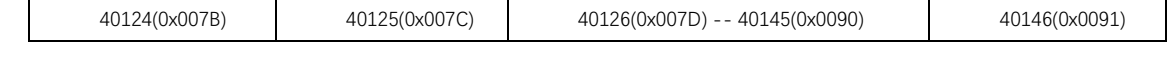

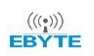

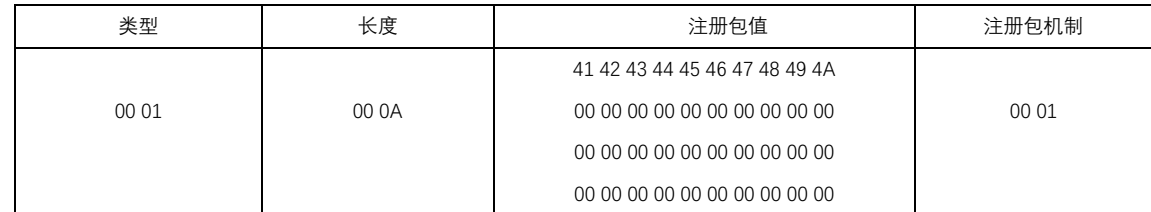

注册包机制有 5 种模式:

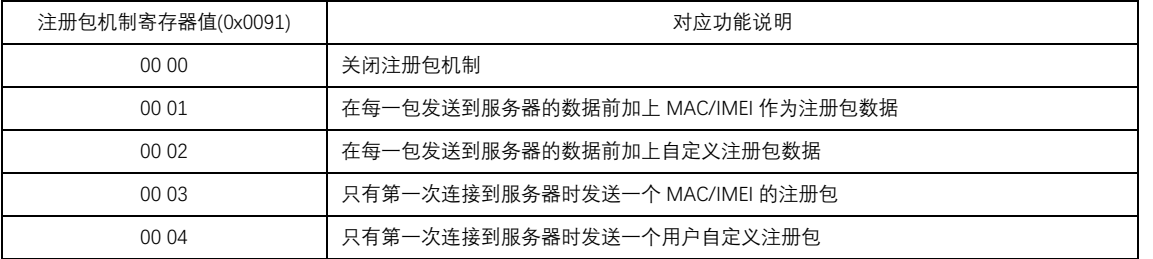

Modbus RTU 协议写注册包寄存器:

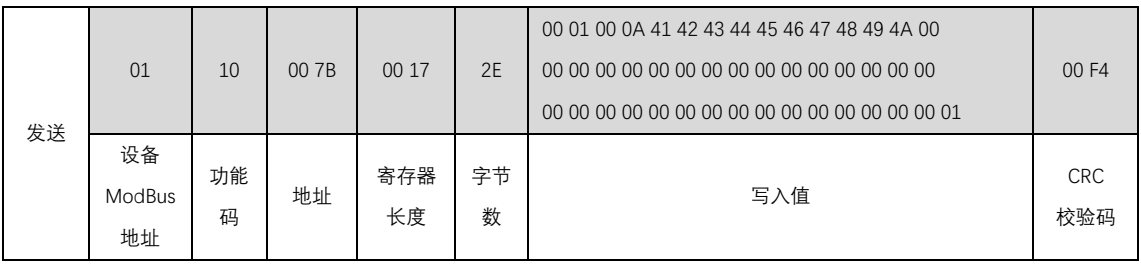

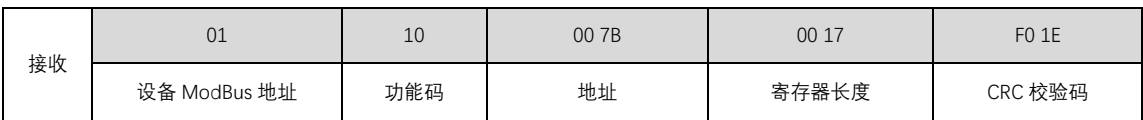

Modbus TCP 协议写注册包寄存器:

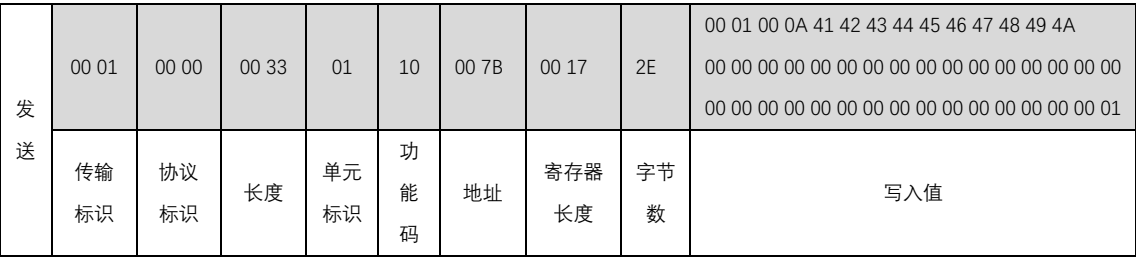

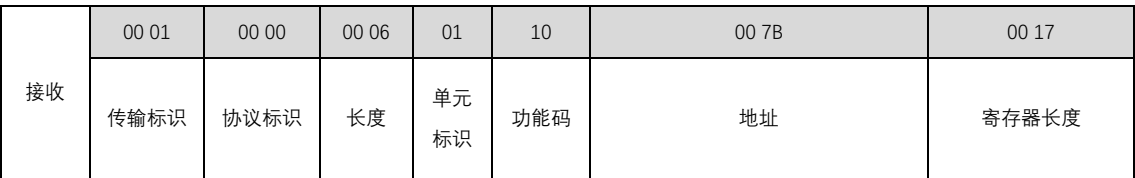

 $\frac{((\binom{n}{2})}{n}$ EBYTE

#### 4.4.3. 心跳包

心跳包可以为 ASCII 码或者 hex, hex 的长度不能大于 20 字节, ASCII 码长度不能大于 40 字节。心跳包第一个寄存器用于存放心跳 包数据类型, 值 0x0000 表示心跳包为 hex 格式, 值 0x0001 表示心跳包为 ASCII 码格式, 当值为 0x0000,心跳包值为 0x00,0x01,0x02,0x03,0x04,0x05,0x06,0x07,0x08,0x09。心跳包第二个寄存器用于存放心跳包值的长度,心跳包值长度为 10, 对应十进制 0x0A。和自定义注册包寄存器一样,未使用的心跳包值寄存器可以以"0"填充或者不填。

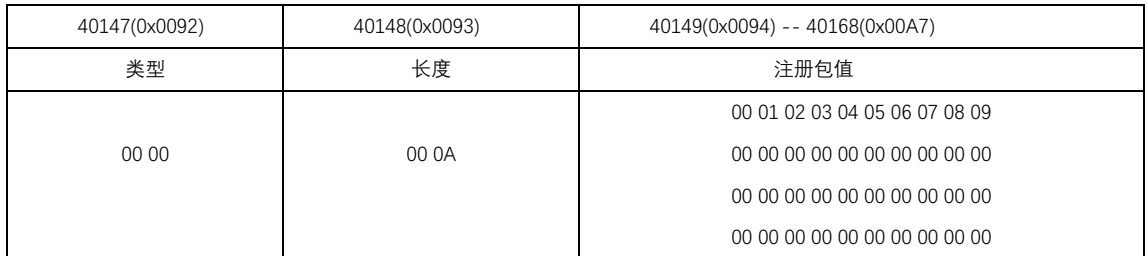

Modbus RTU 协议写注册包寄存器:

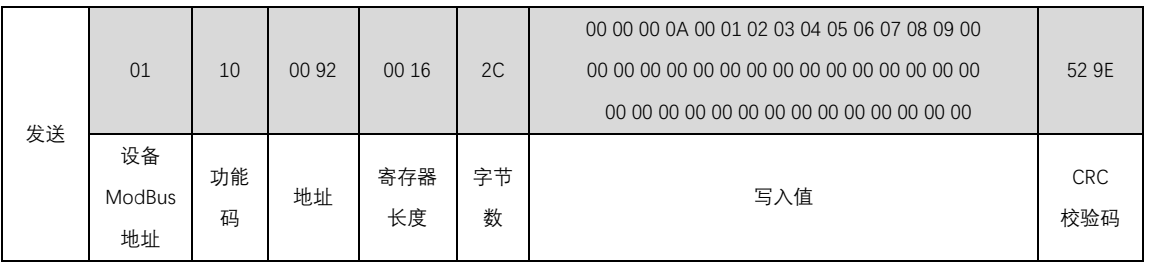

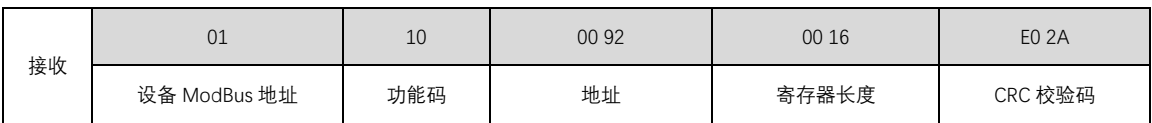

Modbus TCP 协议写注册包寄存器:

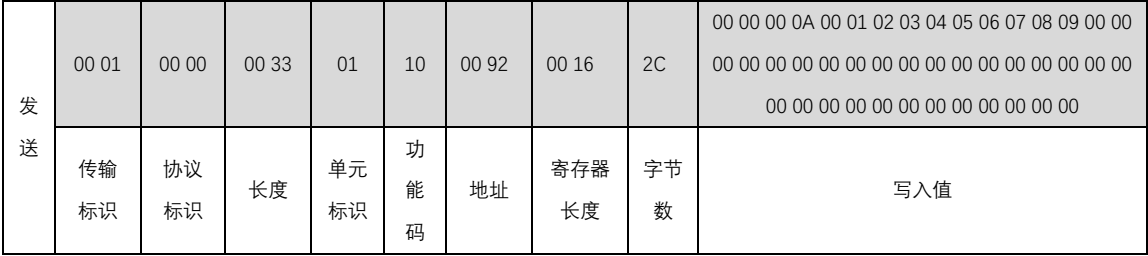

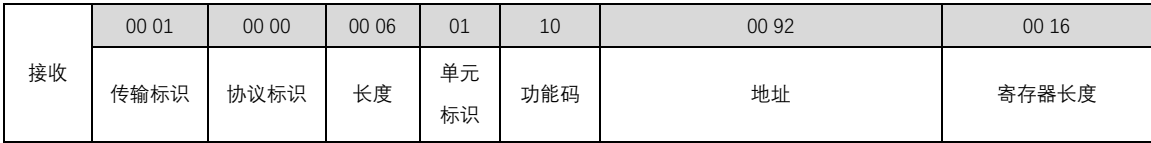

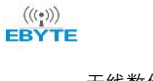

#### 4.4.4. 心跳包时间

心跳包时间设置范围为 0-65535 秒,当心跳包时间设置为 0 时,即关闭心跳包。如下设置心跳包时长为 5s。

Modbus RTU 协议写心跳包时间寄存器:

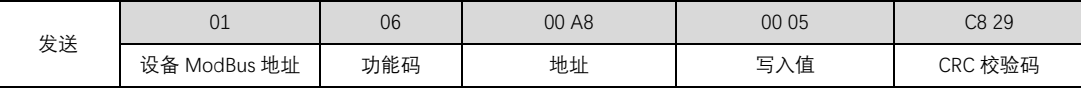

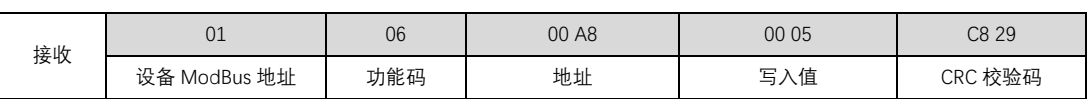

Modbus TCP 协议 Modbus RTU 协议写心跳包时间寄存器:

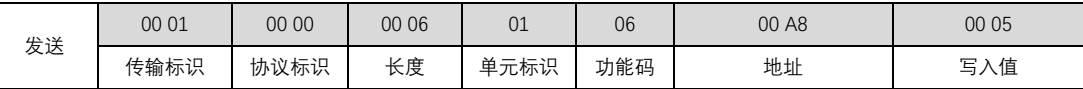

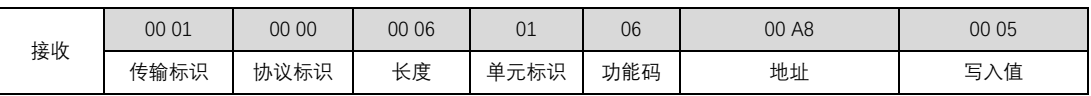

#### 4.4.5. 亿佰特云透传

亿佰特云透传功能可以开启,也可以关闭。对应此功能设计寄存器为 40170 (0x00A9),支持 0x03、0x06、0x10 功能码:

当此寄存器值为 0x0000 时, 即关闭云透传功能;

当此寄存器值为 0x0001 时, 即开启云透传功能;

默认出厂为关闭云透传状态。

#### 4.4.6. IMEI 读取

IMEI 寄存器读取起始地址为 40171 (0x00AA), 寄存器总长度为 11, 其中, 第一个寄存器为 IMEI 长度, 第二个寄存器到第十一个 寄存器存储 IMEI 值。如 IMEI:867732035802677,对应的寄存器值如下表,在寄存器中,IMEI 值以十六进制的 ASCII 值存在。

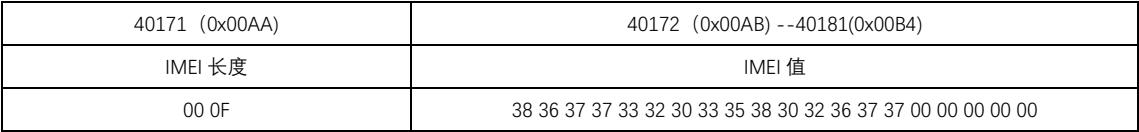

#### 4.4.7. SN 读取

SN 寄存器读取起始地址为 40182 (0x00B5), 寄存器总长度为 11, 其中, 第一个寄存器为 SN 长度, 第二个寄存器到第十一个寄存 器存储 SN 值。如 SN:181101194228B027,对应的寄存器值如下表,在寄存器中,SN 值以十六进制的 ASCII 值存在。

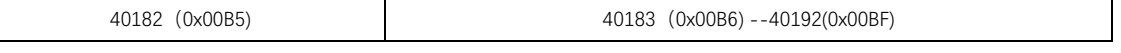

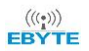

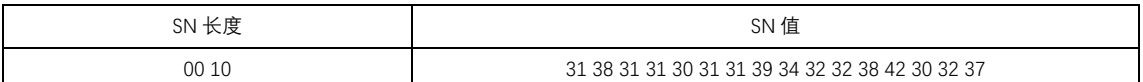

#### 4.4.8. 基站定位值 LBS 读取

基站定位寄存器读取起始地址为 40193 (0x00C0), 寄存器总长度为 20, 其中, 第一个寄存器为基站定位信息长度, 第二个寄存器 到第二十个寄存器存储基站定位值。如基站定位值 LAC:812F,CID:8056B08,对应的寄存器值如下表,在寄存器中,基站定位值以十六进制 的 ASCII 值存在。

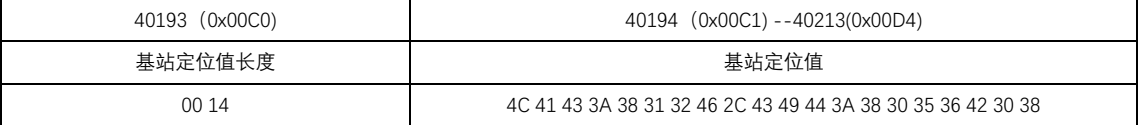

### **5、 重要声明**

- ⚫ 亿佰特保留对本说明书中所有内容的最终解释权及修改权。
- 由于随着产品的硬件及软件的不断改进,本说明书可能会有所更改,恕不另行告知,最终应以最新版的说明书为准。
- 保护环境,人人有责:为减少纸张使用,本说明书只印刷中文部分,英文说明书只提供电子文档,若有需要,请到我司官网下载; 另外,若非用户特别要求,用户批量订货时,我们只按订货数量的一定比例提供产品说明书,并非每个数传电台都一一配上,敬请 谅解。

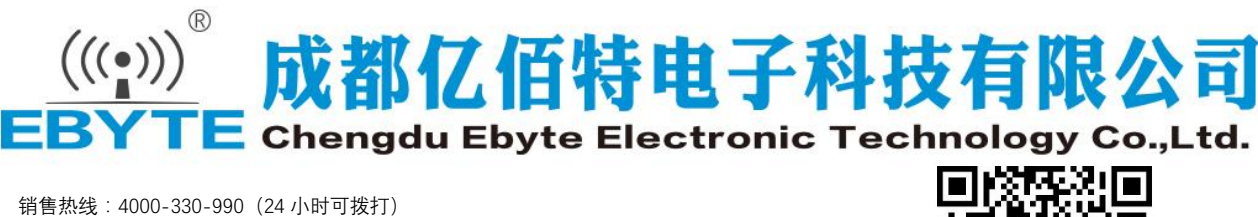

公司电话:028-61399028(工作时间可拨打) 公司传真:028-64146160 官方网址:[www.ebyte.com](http://www.ebyte.com/) 公司地址:四川省 成都市 高新西区 西芯大道 4 号 创新中心 B333-D347 ISO9001:2008 ISO14001:2004 成都亿佰特电子科技有限公司保留对本说明中所有内容的最终解释权及修改权

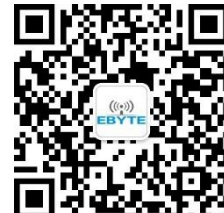